### **Google my Business für freie Werkstätten**

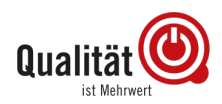

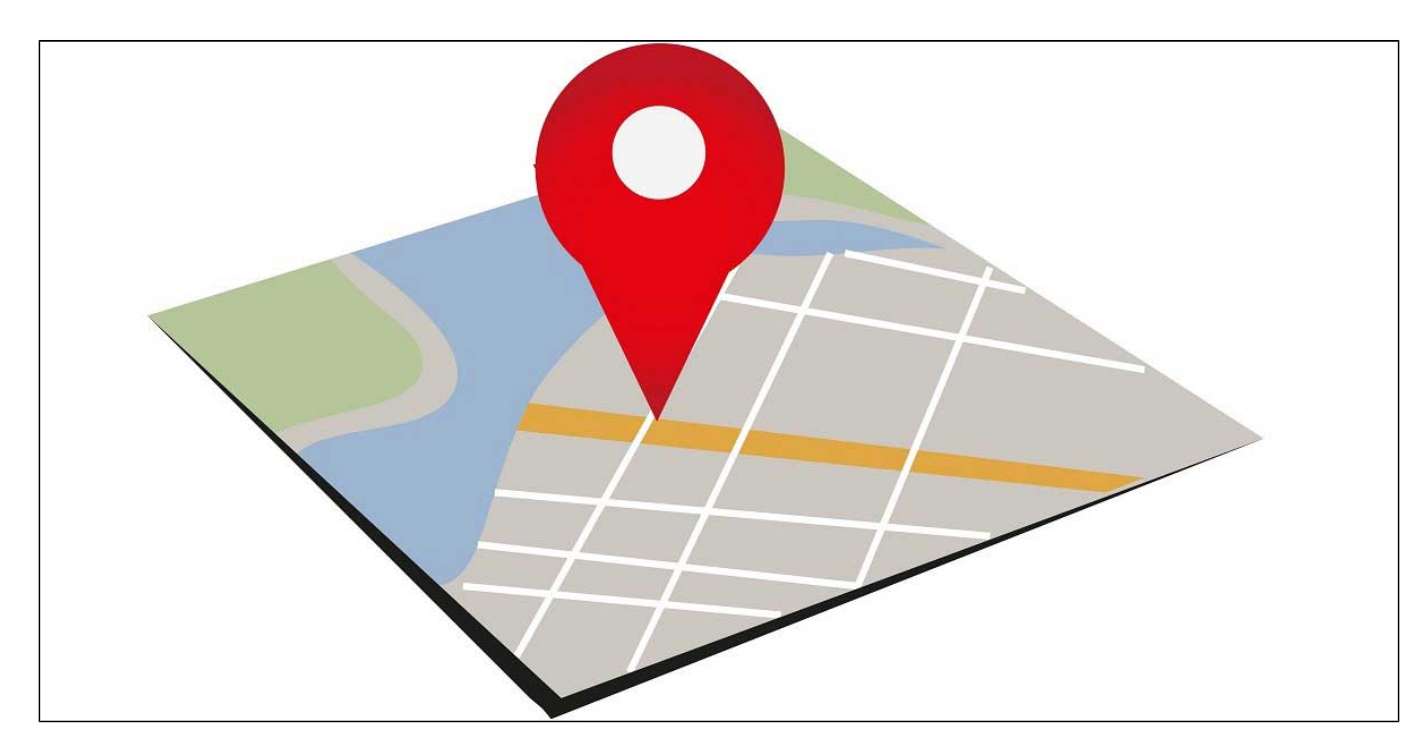

**Haben Sie noch die Gelben Seiten zu Hause oder im Büro? Erinnern Sie sich noch, wann Sie sie das letzte Mal benutzt haben? Was früher die Gelben Seiten waren, ist heute Google. Die erste Anlaufstelle, um Adressen, Kontaktdaten oder auch Dienstleister und Geschäfte zu finden, ist Google.**

Neben Ihrer Website, die dann angezeigt wird, hat Google ein umfassendes Branchenverzeichnis in Form von "Google My Business" erstellt. Ähnlich wie Telefonbucheinträge zeigt Google dann alle Anbieter im Umkreis mit den Eckdaten an. Sehr prominent werden zudem Bewertungen zu den einzelnen Anbietern dargestellt.

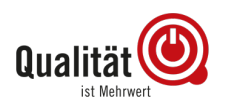

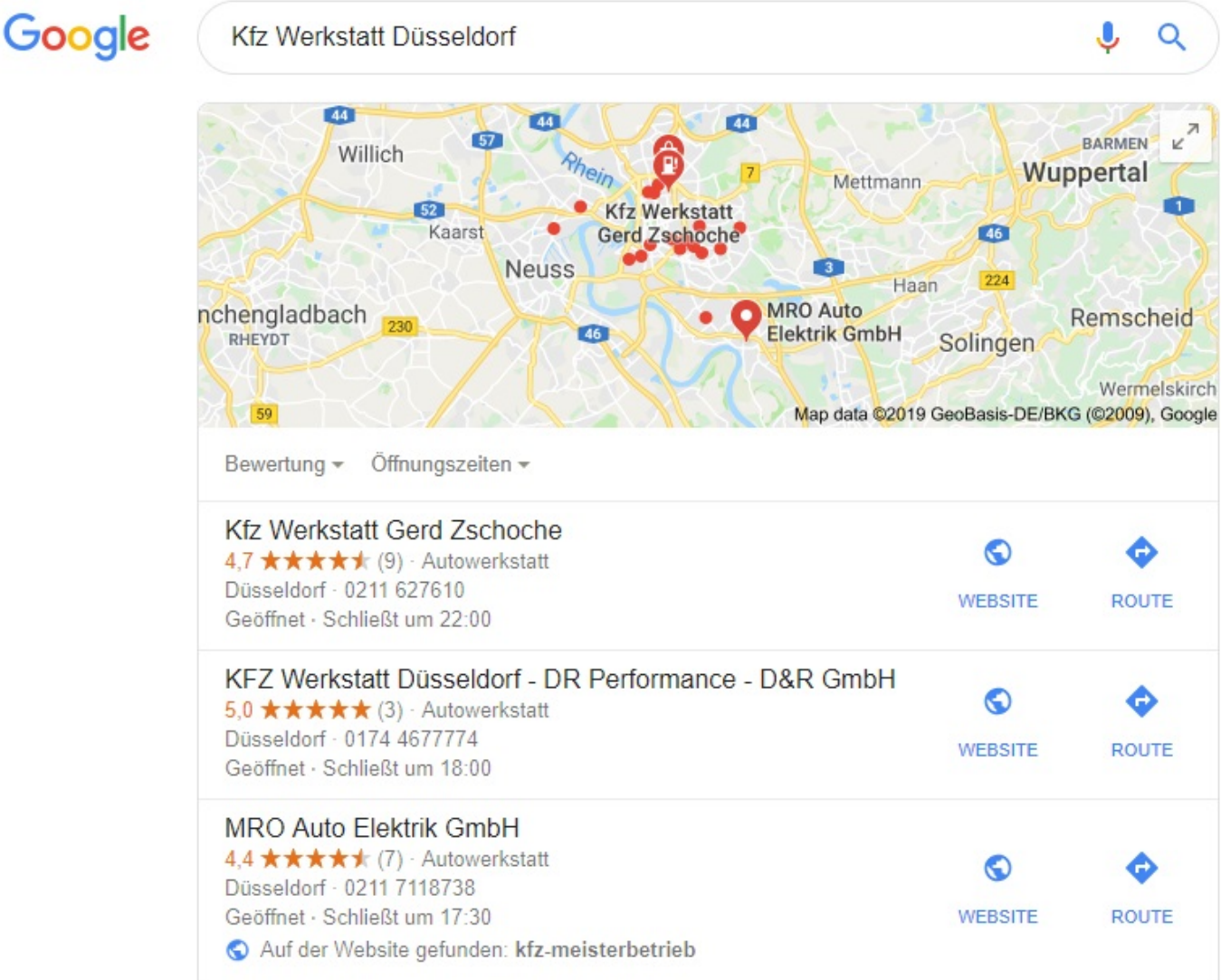

Mit Klick auf einen Anbieter öffnen sich weitere Details. Folgende Elemente beinhaltet ein My Business Eintrag:

- Firmenname
- Adresse
- Telefonnummer
- Link zur Website
- Bilder
- Öffnungszeiten
- Bewertungen
- Kurzbeschreibung
- News

Google erstellt die Einträge automatisiert. Sofern es bereits einen Eintrag zu Ihrer Werkstatt gibt, müssen Sie die Inhaberschaft beantragen. Das können Sie erledigen, in dem Sie auf folgenden Hinweis klicken und dann den weiteren Schritten folgen.

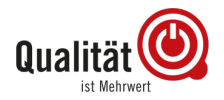

### Änderung vorschlagen · Inhaber dieses Unternehmens?

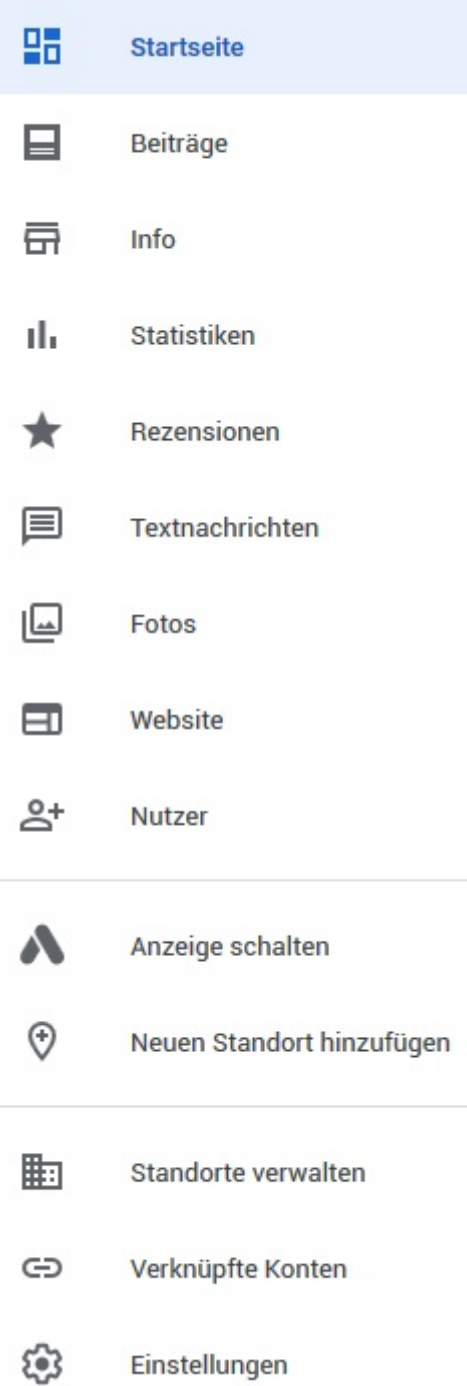

Gibt es noch keinen Eintrag zu Ihrer Werkstatt, können Sie diesen mit wenigen Schritten und kostenlos unter folgendem Link erstellen: [https://www.google.com/intl/de\\_de/business/](https://www.google.com/intl/de_de/business/) Haben Sie Zugriff zu dem Account Ihrer Werkstatt, bietet Ihnen Google zahlreiche Möglichkeiten, Ihren Account zu pflegen.

Auf der Startseite erhalten Sie einen Überblick über alle Aktivitäten. Wichtig ist, dass Sie zunächst aussagekräftige Bilder, korrekte Kontaktdaten und Öffnungszeiten hinterlegen. Wenn das erledigt ist, kann es schon losgehen.

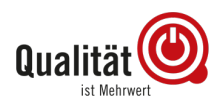

# **Achtung Aktualisierungen**

Internetnutzer haben sich mittlerweile an das riesige Branchenbuch Google gewöhnt. Informationen in My-Business-Einträgen werden nur selten in Frage gestellt. Daher sollten Sie genau darauf achten, dass in Ihrem My Business Eintrag immer die korrekten Kontaktdaten und die korrekten Öffnungszeiten angegeben sind. Google bietet an, Sonderöffnungszeiten, wie beispielsweise an Karneval o.Ä., anzugeben. Nutzen Sie diese Option unbedingt.

Unter Info können Sie so genannte Keywords angeben, unter denen Sie gefunden werden wollen. Das kann neben Kfz-Werkstatt zum Beispiel auch Reifenhändler oder Reifenwechsel sein.

Außerdem können Sie dort einen kurzen Text über Ihr Unternehmen platzieren.

# **[Empfehlungsmarketing](https://qualitaet-ist-mehrwert.de/werkstatt-unterstuetzung/hilfreiche-tipps-fuer-werkstatt-betreibende/empfehlungsmarketing-fuer-freie-werkstaetten/)**

Wenn Sie Bewertungen von Kunden erhalten, sollten Sie diese immer im Blick haben. Über Ihren Account können Sie Bewertungen von Kunden beantworten. Das sollten Sie in jedem Fall tun, wenn schlechte oder nicht gerechtfertigte Bewertungen zu Ihrer Werkstatt eingehen. So zeigen Sie Ihren potenziellen Kunden, dass Sie sich um die Kritik kümmern.

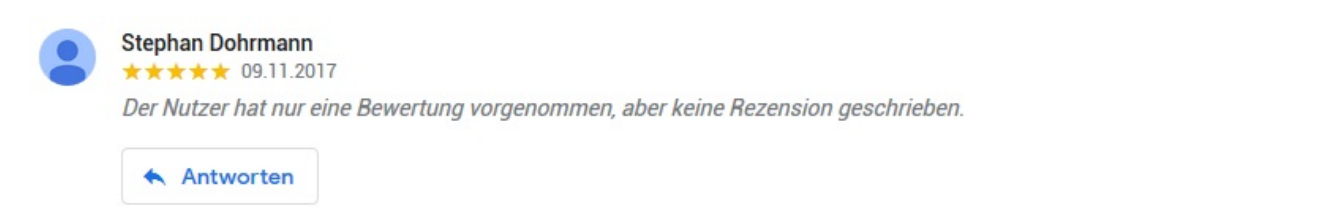

**Übrigens:** Diffamierende Bewertungen können Sie Google melden. Jedoch dauert es einige Zeit, bis negative Bewertungen überprüft werden. Zudem werden sie nur gelöscht, wenn sie gegen die Richtlinien von Google verstoßen.

## **Qualität ist Mehrwert-Tipp:**

Unter dem Reiter Statistiken können Sie sehen, wie viele Nutzer Ihr Profil angesehen haben und welche Aktivität Sie auf Ihrer Seite durchgeführt haben.

÷

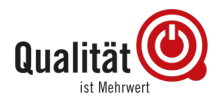

## **Google my Business für freie Werkstätten**

### Nutzeraktionen

Die häufigsten Aktionen, die Nutzer mit Ihrem Eintrag durchführen

#### Letzter Monat –

### Aktionen insgesamt: 53

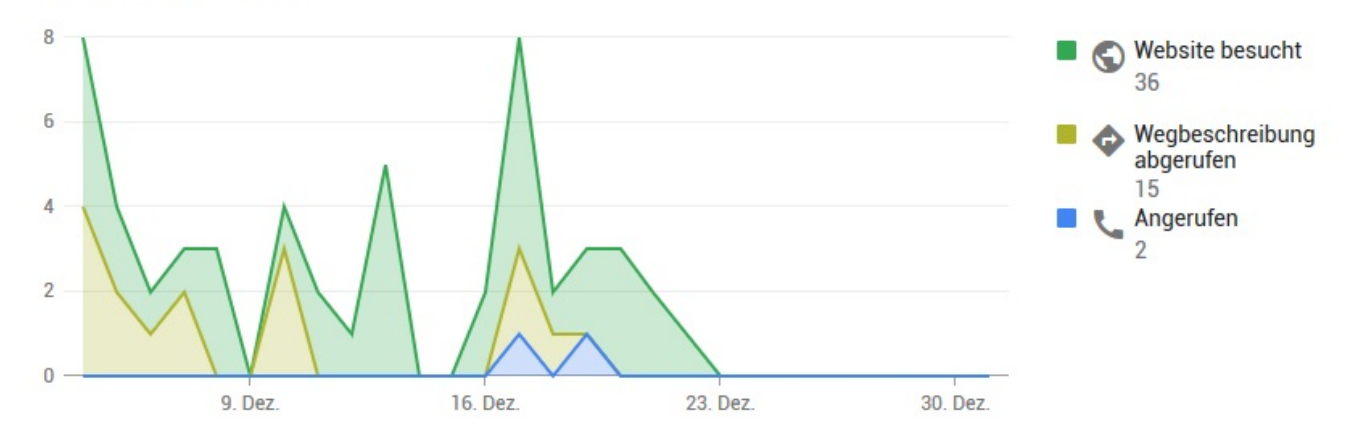

 $\odot$